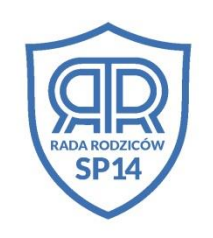

Załacznik nr 2

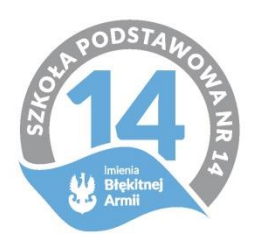

## **INSTRUKCJA** do konkursu "Błękitny Maraton / Błękitny Rajd Rowerowy"

**RUSZAMY SIĘ** 

**I WRACAMY** 

**DO FORM** 

Aby wziąć udział w "błękitnych wydarzeniach", należy:

**Wysłać oświadczenie uczestnika na maila [rr.sp14torun@gmail.com,](mailto:rr.sp14torun@gmail.com) a następnie:**

1. Pobrać aplikację na smartfona:

mapmyrun - w przypadku wyboru uczestnictwa w Błękitnym Maratonie

mapmyride - w przypadku wyboru uczestnictwa w Błękitnym Rajdzie Rowerowym

2. Założyć konto w aplikacji lub na stronie internetowej. Uwaga: konto dla obu aplikacji jest wspólne.

mapmyrun - https://www.mapmyrun.com/auth/signup

mapmyride - https://www.mapmyride.com/auth/signup

Uwaga: Sugerujemy wykorzystać hasło w którym znajdują się jednocześnie małe i wielki litery oraz cyfry. (mogą wystąpić problemy z założeniem konta ze zbyt prostym hasłem)

3. Zalogować się do aplikacji na smartfonie.

4. Dodać do znajomych konto organizatora. W zakładce Znajomi przycisnąć przycisk DODAJ ZNAJOMYCH i wyszukać użytkownika "RR SP14"

5. Po przyjęciu uczestnika przez organizatora do znajomych, organizator wyśle zaproszenia do wszystkich rywalizacji. W zakładce Nowe Rywalizacje trzeba dołączyć do wydarzenia z odpowiedniej dla uczestnika grupy wiekowej i odpowiedniej aktywności (maraton lub rajd). Wybrana rywalizacja przeniesie się do zakładki Rywalizacje.

6. Przed każdą aktywnością włączyć aplikację i uruchomić pomiar czasu i trasy. Ważne, by wybrać odpowiedni rodzaj aktywności w aplikacji (BIEG dla maratonu, JAZDA NA ROWERZE – dla rajdu). W przypadku błędnego wyboru, aktywności nie będą się automatycznie zaliczały do rywalizacji.

7. Po zakończeniu aktywności zatrzymać pomiar i zapisać wynik.

8. Po przebyciu całego dystansu (odpowiedniego dla aktywności i grupy wiekowej) przesłać na adres mailowy [rr.sp14torun@gmail.com](mailto:rr.sp14torun@gmail.com) statystyki całkowitej z miesiąca maja (dystans całkowity, czas całkowity i ilość aktywności). Na tej podstawie będzie tworzona klasyfikacja generalna.

Wszystkie aktywności rejestrowane będą na wspólnej tablicy widocznej dla wszystkich uczestników w danej grupie wiekowej.

Uwagi dodatkowe:

- należy włączyć GPS w smartfonie

- sugerujemy by w ustawieniach smartfona wybrać, by aplikacja nie korzystała z trybu oszczędzania energii.

W przypadku dodatkowych pytań prosimy o kontakt z Marcinem Wiśniewskim email: rr.sp14torun@gmail.com